Módulos de memoria Guía del usuario

© Copyright 2009 Hewlett-Packard Development Company, L.P.

La información contenida en el presente documento está sujeta a cambios sin previo aviso. Las únicas garantías para los productos y servicios de HP están estipuladas en las declaraciones expresas de garantía que acompañan a dichos productos y servicios. La información contenida en este documento no debe interpretarse como una garantía adicional. HP no se responsabilizará por errores técnicos o de edición ni por omisiones contenidas en el presente documento.

Tercera edición: septiembre de 2009

Primera edición: abril de 2009

Número de referencia del documento: 536505-E53

#### **Aviso del producto**

Esta guía del usuario describe los recursos comunes a la mayoría de los modelos. Es posible que algunos recursos no estén disponibles en su equipo.

## Tabla de contenido

Adición y reemplazo de módulos de memoria

## <span id="page-4-0"></span>**Adición y reemplazo de módulos de memoria**

El equipo posee un compartimiento de módulo de memoria que se encuentra ubicado debajo del teclado. La capacidad de memoria del equipo puede aumentarse adicionando un módulo de memoria en la ranura vacía del módulo de memoria de expansión libre o aumentando el módulo de memoria existente en la ranura del módulo de memoria primario.

Su equipo puede admitir la memoria DDR2 o la memoria DDR3. Los módulos de memoria DDR2 y DDR3 no se pueden intercambiar: *todos los módulos de memoria instalados en el equipo deben ser del mismo tipo*.

Cuando actualice la capacidad de la memoria, verifique que los módulos de actualización sean iguales que los que ya están instalados en el equipo.

Para evitar el uso de componentes incompatibles, *la muescas de fijación son diferentes en los módulos de memoria DDR2 (1) y DDR3 (2), tal y como se muestra en las siguientes ilustraciones.* Asegúrese de verificar la ubicación de las muescas en los nuevos módulos antes de abrir el empaque de protección. *Los paquetes de módulos de memoria abiertos no se pueden devolver.*

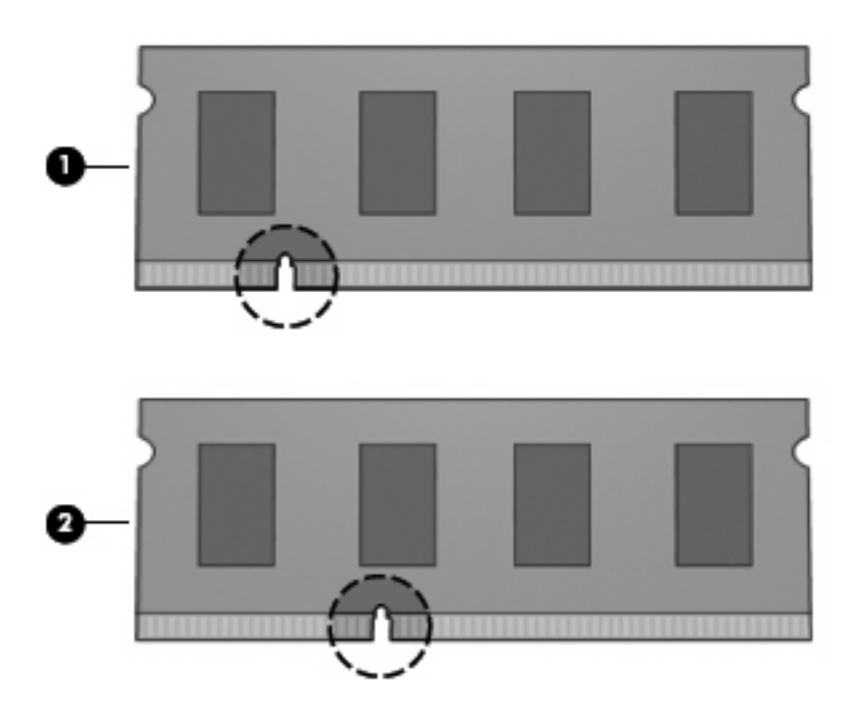

**¡ADVERTENCIA!** Para reducir el riesgo de descargas eléctricas o daños al equipo, desconecte el cable de alimentación y retire todas las baterías antes de instalar un módulo de memoria.

- **PRECAUCIÓN:** La descarga electrostática (ESD) puede dañar los componentes electrónicos. Antes de iniciar cualquier procedimiento, asegúrese de no estar cargado de electricidad estática tocando un objeto metálico conectado a tierra.
- **ET NOTA:** Para usar una configuración de dos canales al añadir un segundo módulo de memoria, asegúrese de que ambos módulos sean del mismo tipo y tengan el mismo tamaño.

Para añadir o reemplazar un módulo de memoria:

- **1.** Guarde su trabajo.
- **2.** Apague el equipo y cierre la pantalla.

Si no está seguro de si el equipo está apagado o en hibernación, enciéndalo presionando brevemente el botón de alimentación. Entonces, apague el equipo mediante el sistema operativo.

- **3.** Desconecte todos los dispositivos externos conectados al equipo.
- **4.** Desenchufe el cable de alimentación.
- **5.** Voltee el equipo sobre una superficie plana, con el compartimento de la batería orientado hacia usted.
- **6.** Extraiga la batería del equipo.
- **7.** Retire los tornillos del área de la batería. Su equipo puede tener 4, 5 ó 7 tornillos que debe extraer.
- **NOTA:** Observe la imagen que coincida más con su equipo.

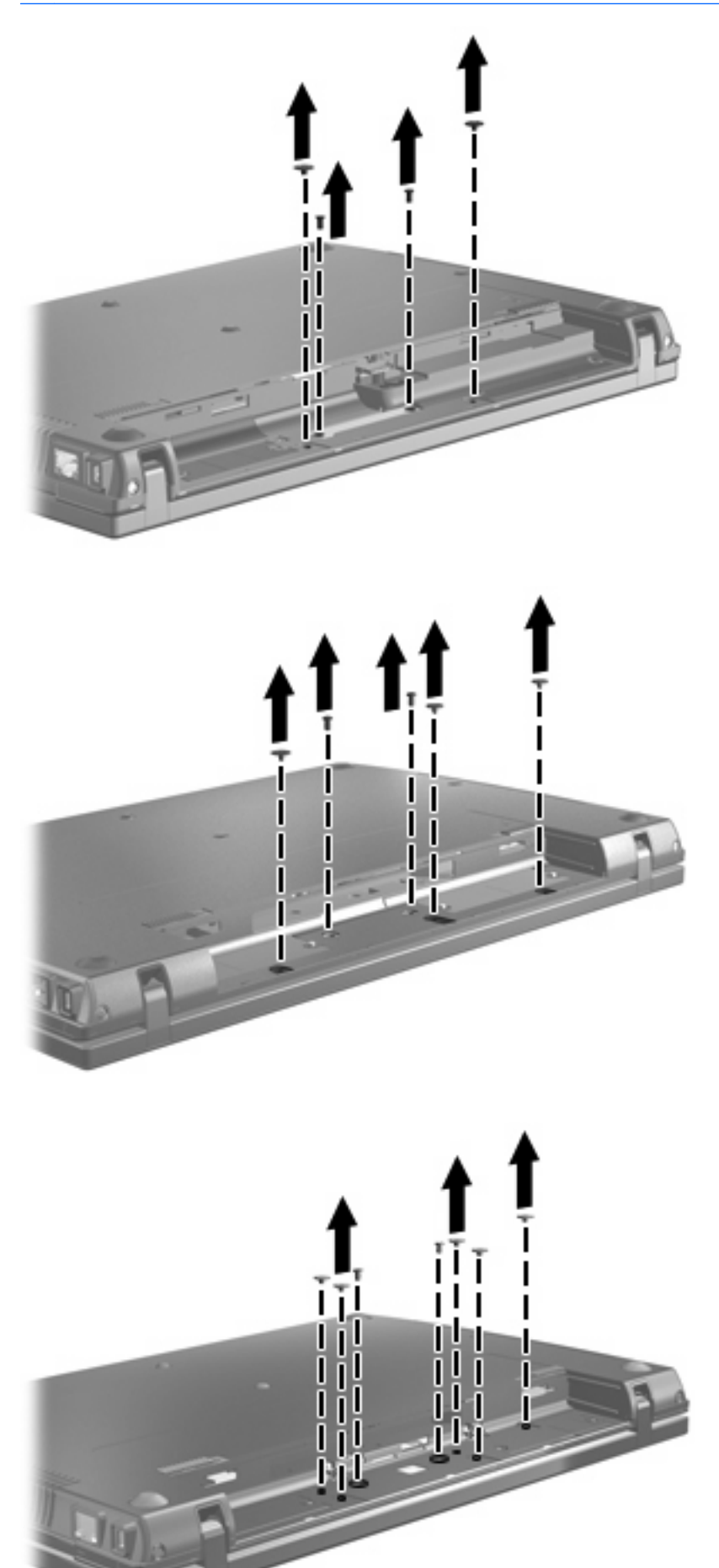

<span id="page-7-0"></span>**8.** Voltee el equipo con el lado de la pantalla hacia arriba y extraiga las cubiertas de los dos tornillos y los tornillos del borde posterior del equipo.

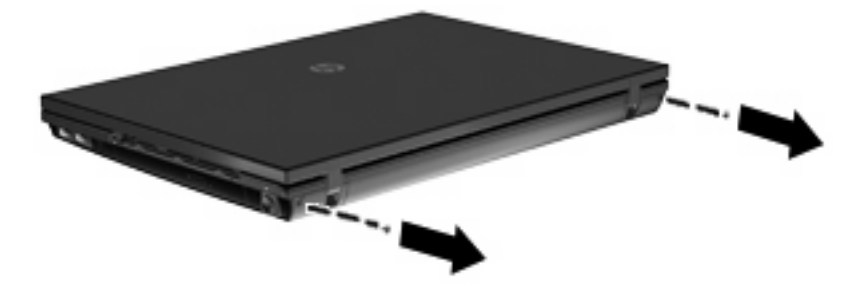

- **9.** Abra el equipo lo máximo posible.
- △ **PRECAUCIÓN:** No use fuerza excesiva para abrir el equipo más allá de los límites de las bisagras de la pantalla. Una extensión forzada más allá de esos límites dañará la pantalla.
- **10.** Deslice la cubierta del interruptor hacia atrás, en dirección a la pantalla, y a continuación extraiga la cubierta del interruptor.

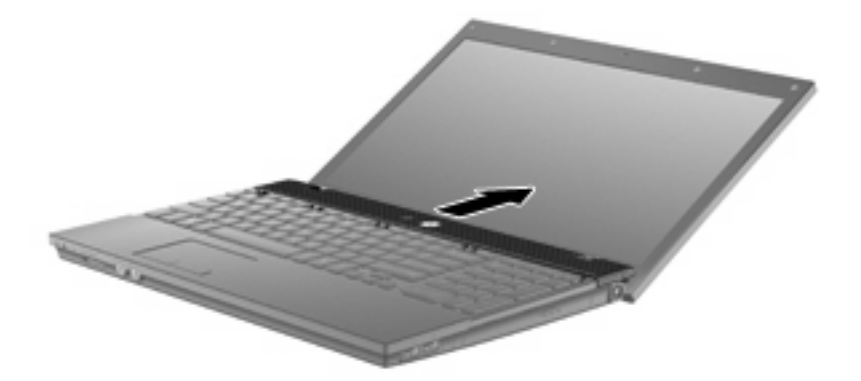

- **11.** Retire los tornillos del teclado. Su equipo puede tener dos o tres tornillos que debe extraer.
	- **NOTA:** Observe la imagen que coincida más con su equipo.

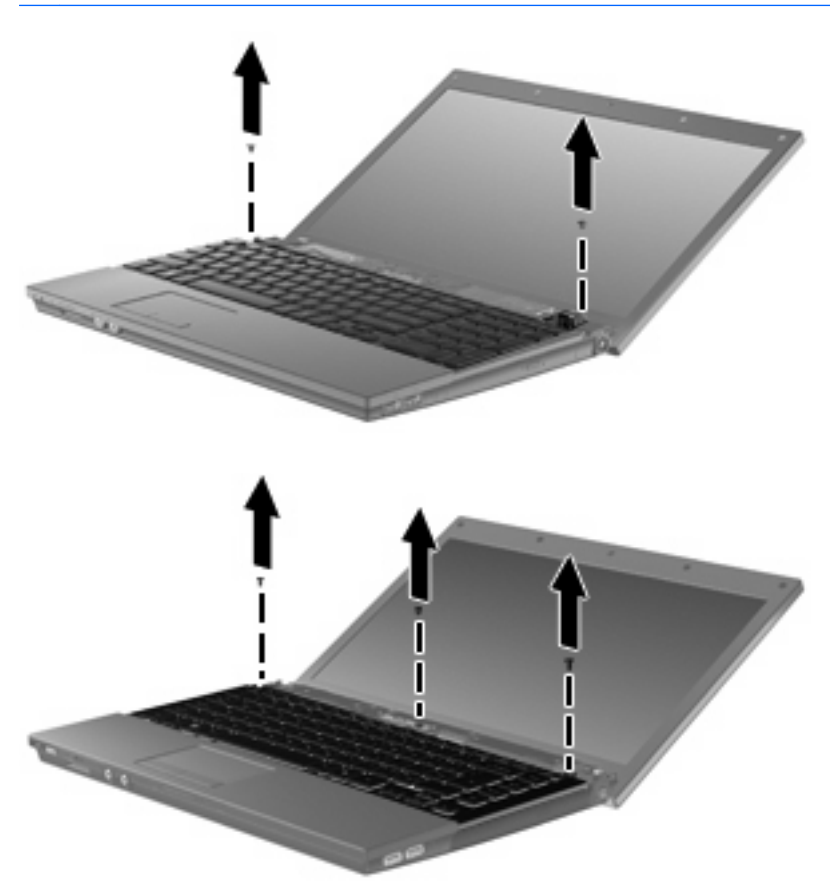

<span id="page-9-0"></span>**12.** En el caso de los equipos de 15 y 17 pulgadas, deslice el teclado hacia atrás en dirección a la pantalla **(1)** y luego gírelo hacia adelante **(2)** para obtener acceso al conector del cable del teclado.

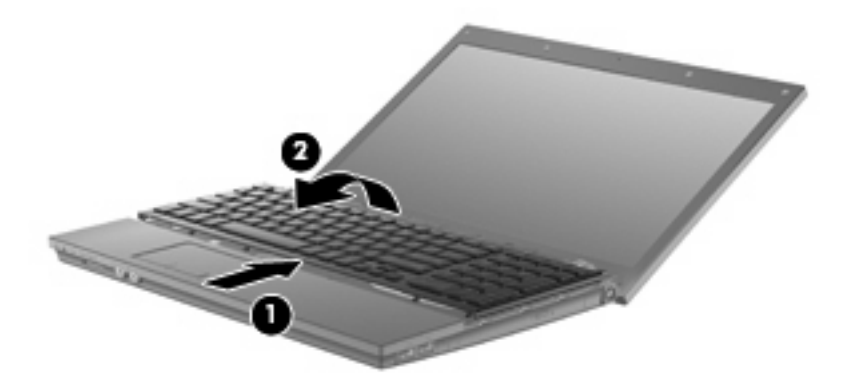

**PRECAUCIÓN:** No arranque el cable del teclado.

En el caso de los equipos de 14 pulgadas, deslice el teclado hacia atrás en dirección a la pantalla **(1)** y luego gírelo hacia la derecha **(2)** para obtener acceso al conector del cable del teclado.

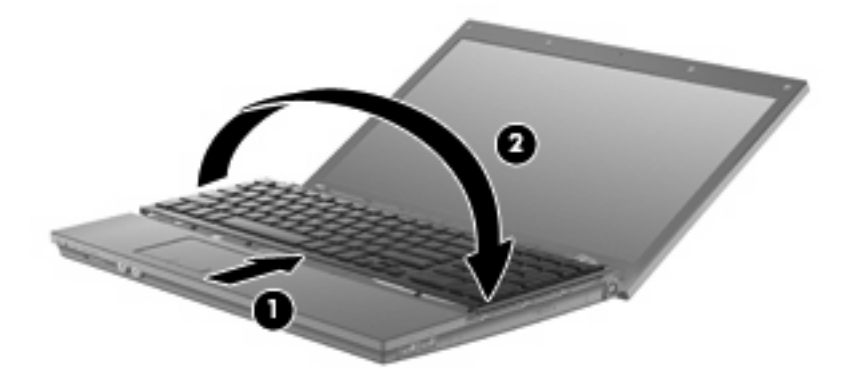

- **PRECAUCIÓN:** No arranque el cable del teclado.
- **13.** Si está sustituyendo un módulo de memoria, extraiga el módulo de memoria existente:
	- **PRECAUCIÓN:** Para evitar dañar el módulo de memoria, sosténgalo únicamente por los bordes. No toque los componentes del módulo de memoria.
		- **a.** Extraiga los clips de retención **(1)** de cada lado del módulo de memoria.

El módulo de memoria se inclina hacia arriba.

**b.** Sujete los bordes del módulo de memoria **(2)** y extráigalo suavemente de la ranura.

Para proteger un módulo de memoria después de extraerlo, póngalo en un estuche de protección antielectrostático.

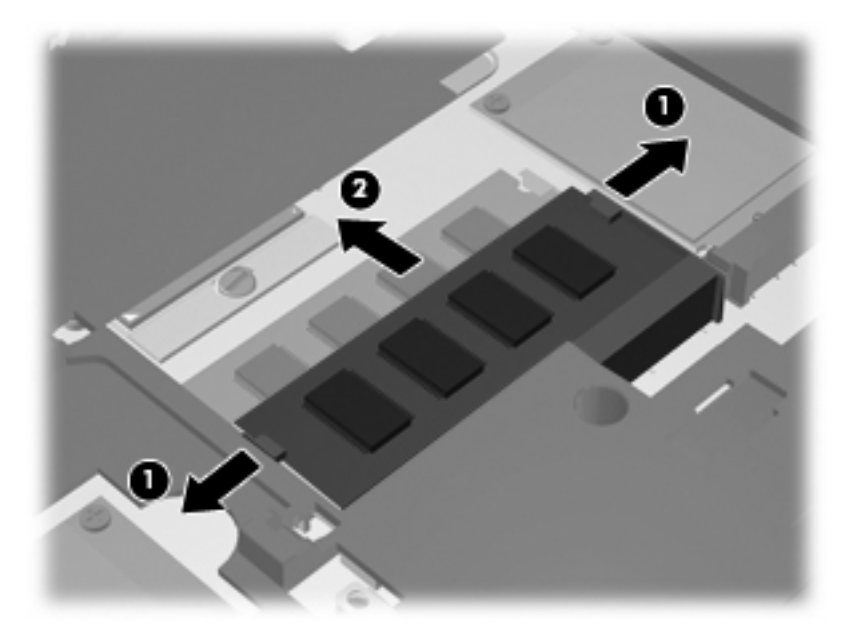

- **14.** Inserte un nuevo módulo de memoria:
	- **PRECAUCIÓN:** Para evitar dañar el módulo de memoria, sosténgalo únicamente por los bordes. No toque los componentes del módulo de memoria.
		- **a.** Alinee el borde con muesca **(1)** del módulo de memoria con el área con pestañas de la ranura del módulo.
		- **b.** Con el módulo formando un ángulo de 45 grados con la superficie del compartimento del módulo de memoria, presione el módulo de memoria **(2)** hasta que encaje en su ranura correctamente.
			- **PRECAUCIÓN:** Para evitar daños al módulo de memoria, no lo doble.

**c.** Presione suavemente el módulo de memoria **(3)** hacia abajo, presionando sus bordes izquierdo y derecho hasta que los clips de retención encajen en el lugar correcto.

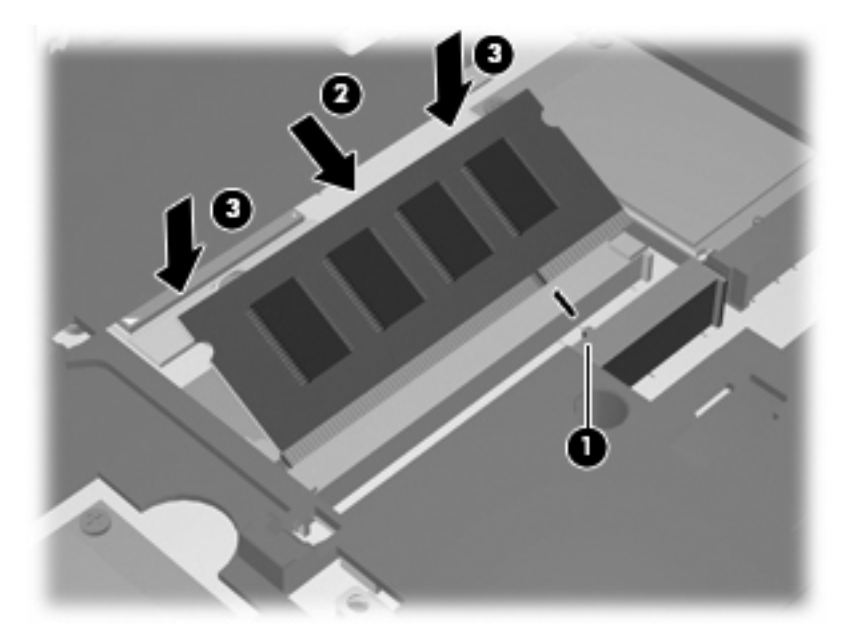

**15.** En el caso de los equipos de 15 y 17 pulgadas, vuelva el teclado **(1)** en la bandeja del teclado y deslícelo hasta que encaje en su lugar **(2)**.

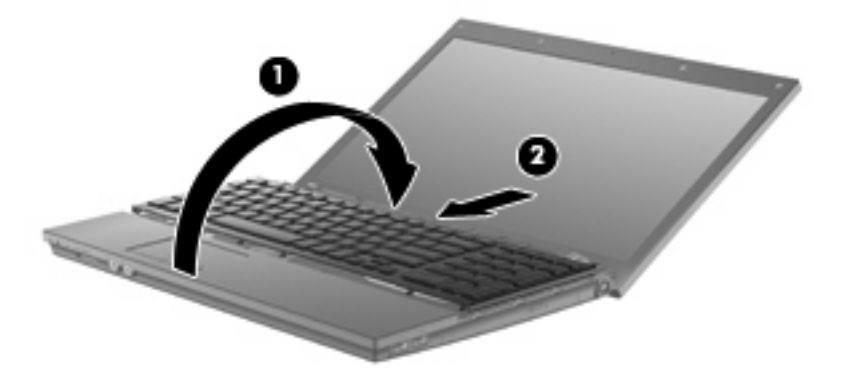

En el caso de los equipos de 14 pulgadas, vuelva el teclado **(1)** en la bandeja del teclado y deslícelo hasta que encaje en su lugar **(2)**.

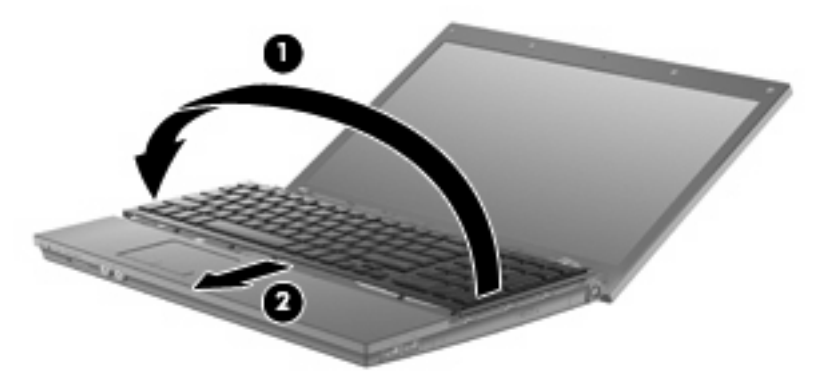

- **16.** Vuelva a colocar los tornillos del teclado. Su equipo puede tener dos o tres tornillos que debe volver a colocar.
- **NOTA:** Observe la imagen que coincida más con su equipo.

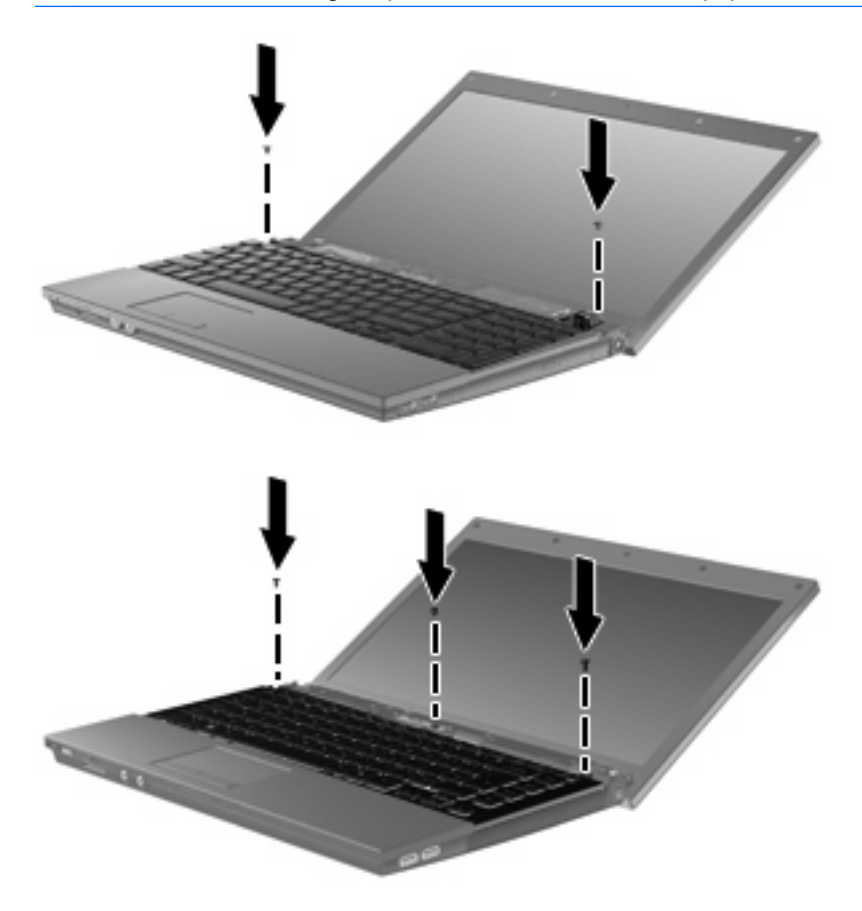

**17.** Deslice la cubierta del interruptor hasta que se ubique en su lugar.

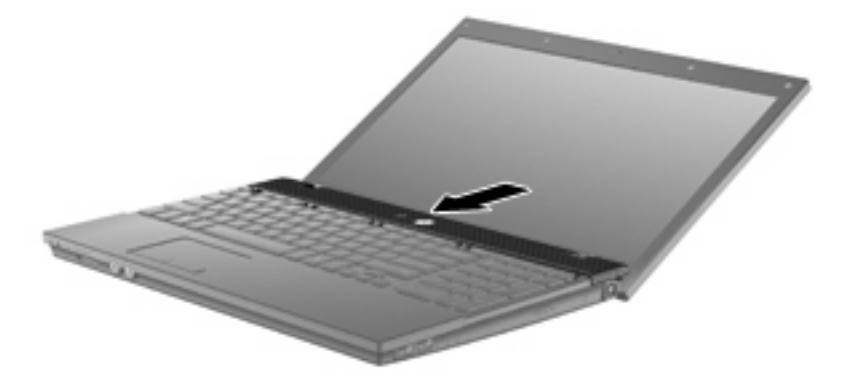

**18.** Cierre la pantalla del equipo.

**19.** Vuelva a colocar los dos tornillos y sus cubiertas en el borde posterior del equipo.

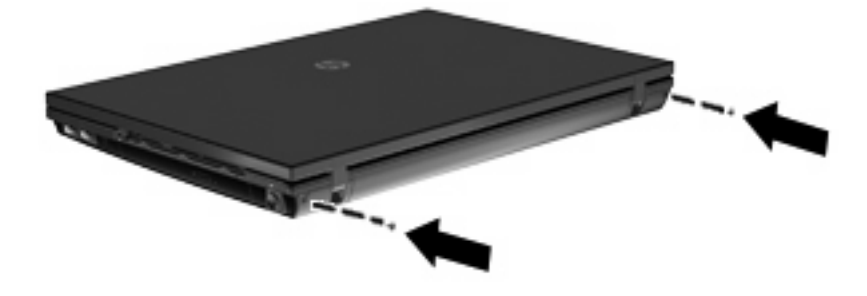

- **20.** Vuelva a colocar los tornillos en el área de la batería. Su equipo puede tener 4, 5 ó 7 tornillos que debe extraer.
	- **NOTA:** Observe la imagen que coincida más con su equipo.

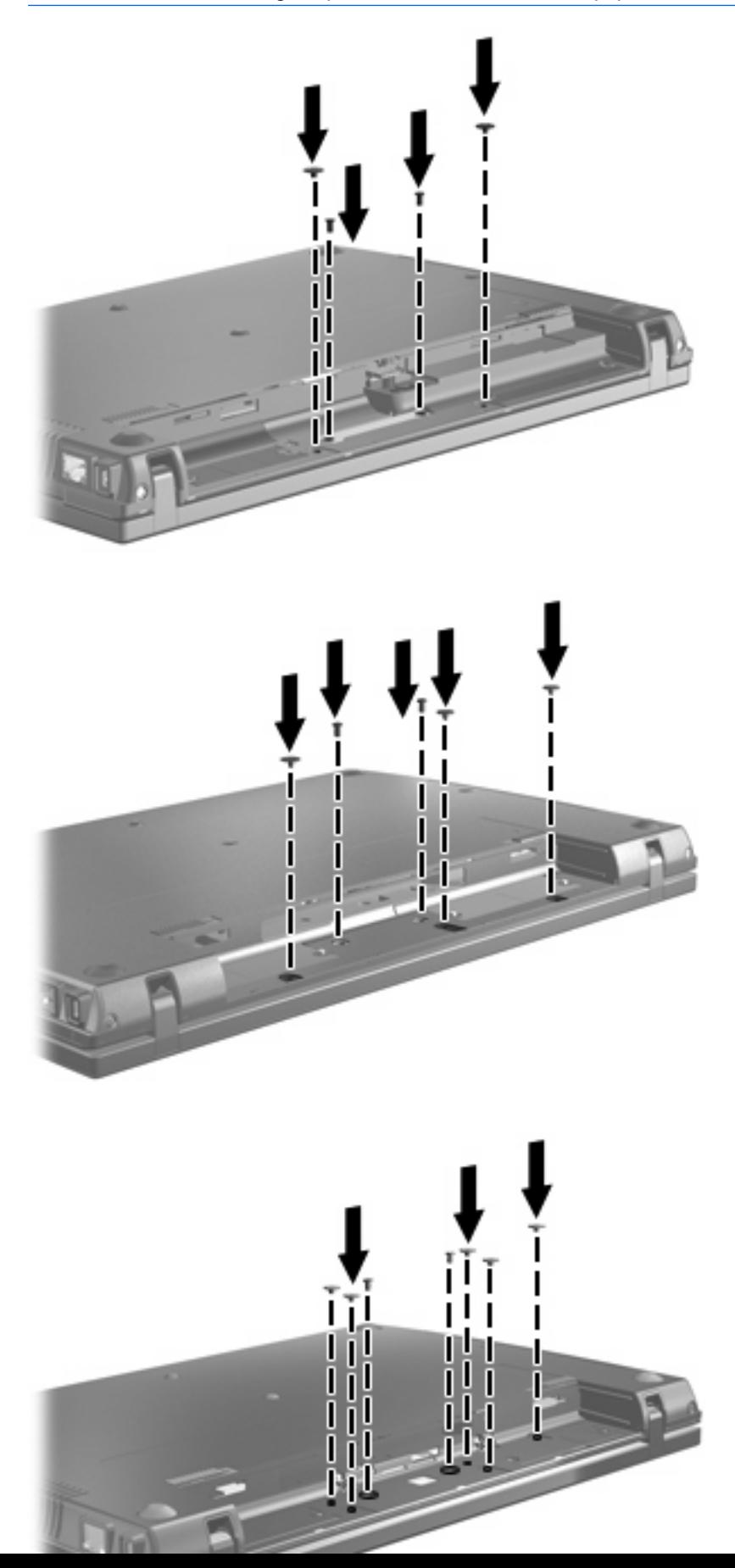

- **21.** Voltee el equipo sobre una superficie plana y vuelva a colocar la batería.
- **22.** Reconecte la alimentación externa y los dispositivos externos.
- **23.** Encienda el equipo.

# <span id="page-16-0"></span>**Índice**

### **C**

cubierta del interruptor extracción [4](#page-7-0)

### **M**

módulo de memoria extracción [6](#page-9-0) módulos de memoria, sustitución [1](#page-4-0)

### **T**

teclado extracción [6](#page-9-0)

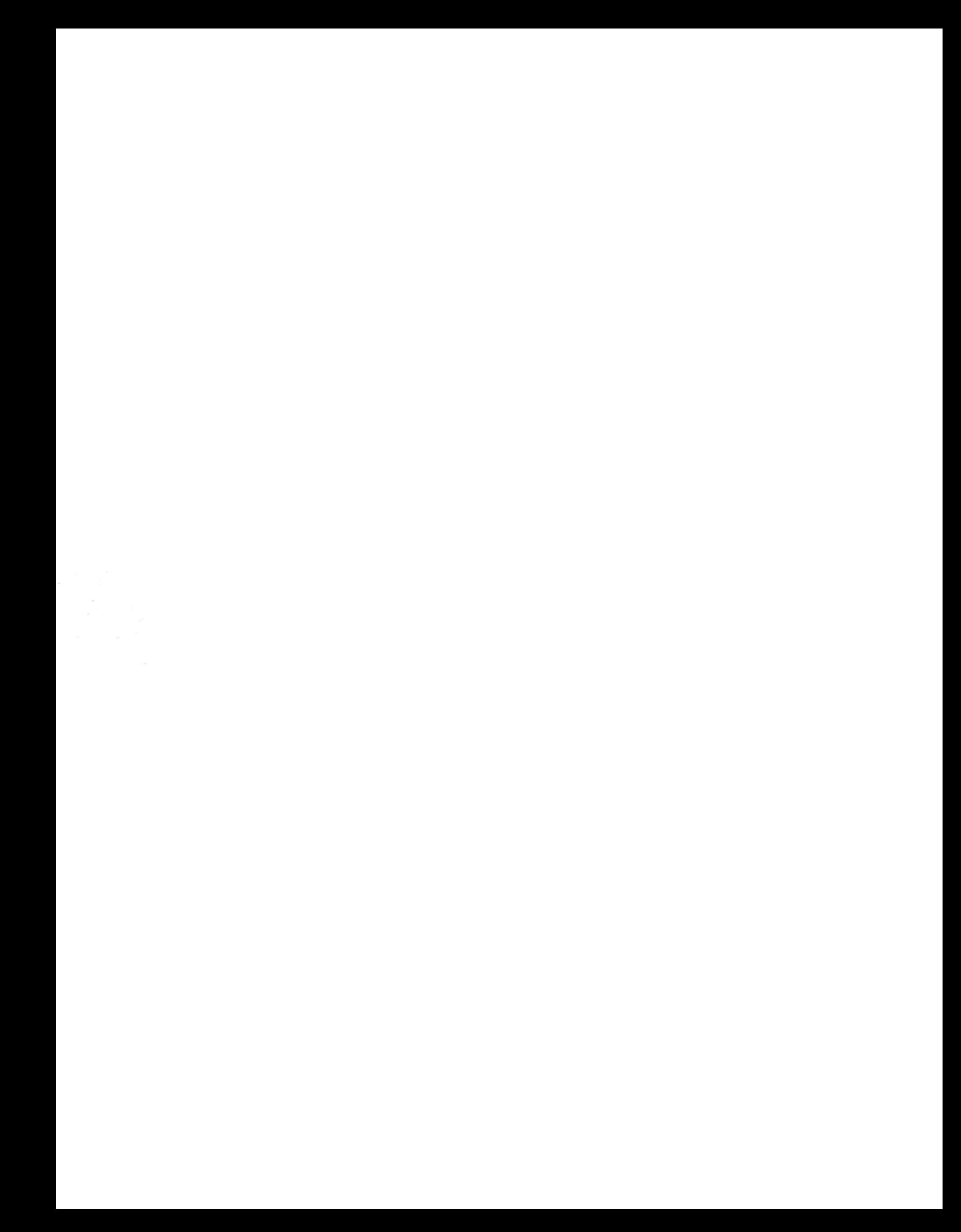